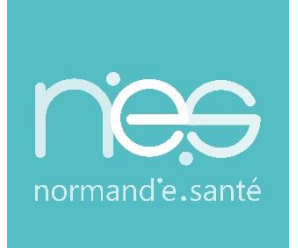

# GUIDE UTILISATEUR

# **RECOMMANDATIONS DE PEUPLEMENT**

**ROR / Sanitaire**

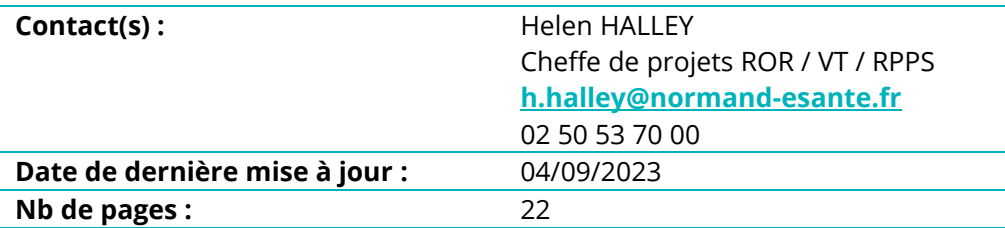

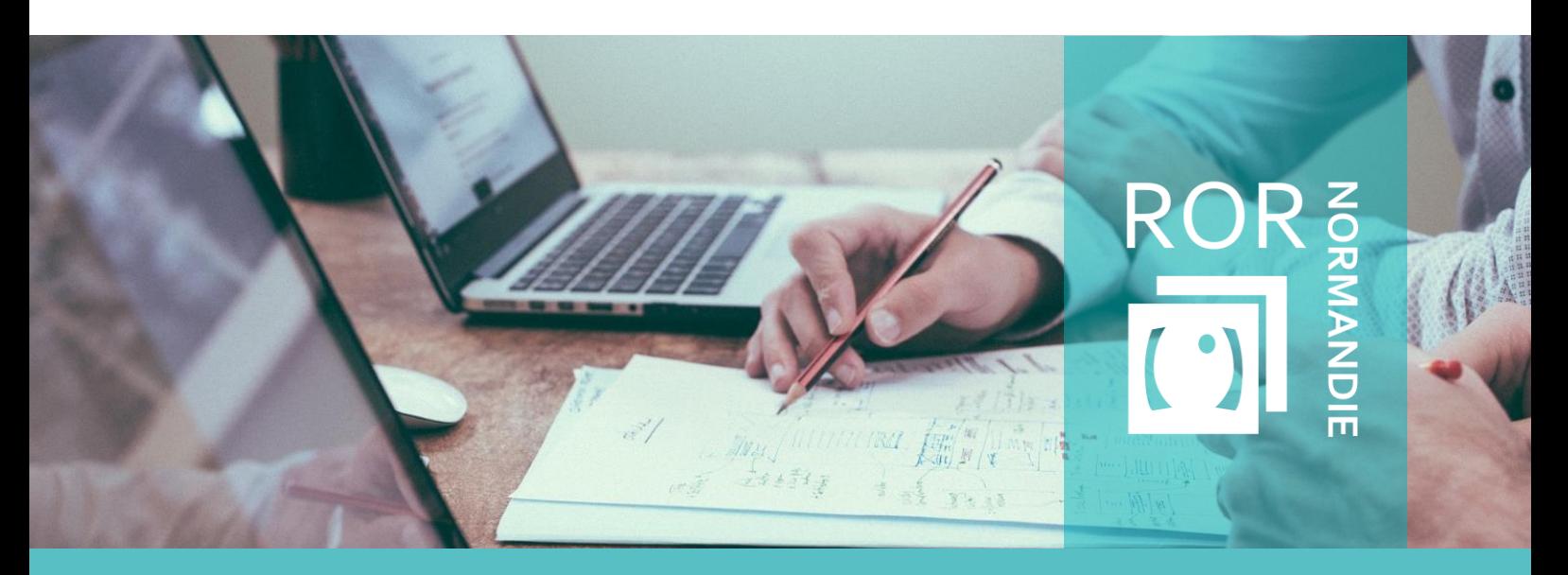

**SITE DE CAEN (Siège social)** - Bâtiment COMETE 7 longue vue des astronomes 14111 Louvigny **SITE DE ROUEN -** 1231 rue de la sente aux bœufs 76160 Saint Martin du Vivier **Tél. 02 50 53 70 00 | contact@normand-esante.fr**

![](_page_1_Picture_0.jpeg)

![](_page_1_Picture_1.jpeg)

# SOMMAIRE

![](_page_1_Picture_16.jpeg)

![](_page_2_Picture_0.jpeg)

![](_page_2_Picture_1.jpeg)

# <span id="page-2-0"></span>**Introduction**

Ce guide est à destination de toute personne amenée à effectuer des modifications dans le **Répertoire Opérationnel des Ressources (ROR)**. Il a pour objectif de permettre le peuplement et la description **des établissements Sanitaires (MCO/SSR/PSY/médico-technique…), de manière harmonisée,** dans le ROR. Le ROR décrit l'offre de santé de façon uniforme sur l'ensemble de la Normandie.

L'ARS Normandie pilote ce projet, et demande, pour la validation du peuplement ROR d'un établissement, d'une unité opérationnelle (UO) un minimum de données saisies. Le GRADeS Normand'e-Santé (GCS NeS) est chargé du déploiement de l'outil.

Les consignes de remplissage sont décrites dans chaque partie du document sous la forme de tableaux détaillant l'ensemble des champs du ROR et indiquant ceux rendus obligatoires par l'ANS (Agence du Numérique en Santé) et l'ARS.

Dans chaque chapitre, vous trouverez des consignes de remplissage représentées sous la forme d'un tableau récapitulant l'ensemble des champs à renseigner.

Les tableaux se présentent sous cette forme :

![](_page_2_Picture_209.jpeg)

# <span id="page-2-1"></span>1 Peuplement des fiches « établissement »

### <span id="page-2-2"></span>1.1 Généralités

Dans le ROR, un établissement correspond à une entité géographique connue par son numéro FINESS Géographique. Cette entité est obligatoirement reliée à une entité juridique, connue par son numéro FINESS Juridique.

L'import d'entités géographiques et juridiques, dans la base du ROR, a été réalisé à partir des données FINESS. Il ne vous est pas possible d'ajouter, modifier ou supprimer les données extraites de la base FINESS sur le ROR. Une mise à jour de FINESS engendrera une modification à réaliser dans le ROR. Cependant, si vous constatez des incohérences sur les données FINESS importées, merci de contacter l'équipe orientation parcours : contact-ror@normand-esante.fr.

Dans le ROR, chaque établissement dispose d'une « fiche établissement ».

En tant que « référent établissement », vous pouvez modifier les renseignements des fiches établissements pour lesquelles vous disposez de droits.

![](_page_3_Picture_0.jpeg)

![](_page_3_Picture_1.jpeg)

### <span id="page-3-0"></span>1.2 Consignes de remplissage

### <span id="page-3-1"></span>1.2.1 Présentation

Les champs suivants : « Raison sociale », « Nom », « Structure juridique », « FINESS géographique », « SIRET » sont des données importées directement de la base FINESS. N'effectuez pas directement de modification sur ces champs. Si vous constatez des erreurs, merci de contacter l'équipe orientation parcours : [support@normand-esante.fr](mailto:support@normand-esante.fr).

![](_page_3_Picture_121.jpeg)

![](_page_4_Picture_0.jpeg)

![](_page_4_Picture_1.jpeg)

### <span id="page-4-0"></span>1.2.2 Activité

. . . . . . . . . . . . . . . .

Les champs suivants : « Catégorie d'établissement », « niveau de maternité », « activité de soins autorisée » sont des données importées directement de la base FINESS. N'effectuez pas directement de modification sur ces champs. Si vous constatez des erreurs, merci de contacter l'équipe orientation parcours : [support@normand-esante.fr](mailto:support@normand-esante.fr)

![](_page_4_Picture_193.jpeg)

![](_page_5_Picture_0.jpeg)

![](_page_5_Picture_1.jpeg)

### <span id="page-5-0"></span>1.2.3 Contact

Les champs suivants : « Adresse » « Numéro » « Numéro complément » « Type de voie » « Voie » « Compléments d'adresse » « Code postal » « Commune » « Département » « Territoire » « Pays » « Cartographie (géolocaliser) » sont des données directement importées via la base FINESS. N'effectuez pas directement de modification sur ces champs. Si vous constatez des erreurs, prendre contact avec l'équipe ROR via [contact-ror@normand-esante.fr](mailto:contact-ror@normand-esante.fr)

![](_page_5_Picture_191.jpeg)

### <span id="page-5-1"></span>1.2.4 Coordonnées alerte

![](_page_5_Picture_192.jpeg)

![](_page_6_Picture_0.jpeg)

![](_page_6_Picture_1.jpeg)

# <span id="page-6-0"></span>1.2.5 Informations complémentaires

..................................

![](_page_6_Picture_235.jpeg)

![](_page_7_Picture_0.jpeg)

![](_page_7_Picture_1.jpeg)

# <span id="page-7-0"></span>2 Peuplement des fiches « unités »

## <span id="page-7-1"></span>2.1 Généralités

Selon vos droits, vous pouvez créer, modifier ou supprimer les renseignements des fiches « unités ».

Les unités sont considérées comme peuplées lorsque l'ensemble des « données minimum attendues » est renseigné.

Veillez à bien respecter les règles de nommage de vos unités.

Des fiches pratiques sont également disponibles sur **Support ROR** (norm-uni.fr) afin de vous aider dans la complétude des champ type unité, discipline, activité, mode de prise en charge, Acte spécifique, équipement spécifique en fonction de votre unité.

**Nb : Les unités des fonctions supports ne sont pas demandées (Ressources Humaines, Garage, Blanchisserie, etc.).**

 **La création des unités laboratoire, stérilisation, dépôt de sang, pharmacie est à ce jour facultative.**

![](_page_8_Picture_0.jpeg)

![](_page_8_Picture_1.jpeg)

# <span id="page-8-0"></span>2.2 Consigne de remplissage

![](_page_8_Picture_273.jpeg)

![](_page_9_Picture_0.jpeg)

![](_page_9_Picture_1.jpeg)

### <span id="page-9-0"></span>2.2.1 Présentation

![](_page_9_Picture_332.jpeg)

..............................

*(Suite du tableau à la page suivante)*

![](_page_10_Picture_0.jpeg)

![](_page_10_Picture_1.jpeg)

![](_page_10_Picture_318.jpeg)

![](_page_11_Picture_0.jpeg)

![](_page_11_Picture_1.jpeg)

![](_page_12_Picture_0.jpeg)

![](_page_12_Picture_1.jpeg)

# <span id="page-12-0"></span>3 Annexe 1 : Convention de nommage selon le type de l'unité

### <span id="page-12-1"></span>3.1 De principe, pour nommer vos unités

- Evitez les acronymes qui n'ont pas un usage répandu (exemple : MIPI, UMG, etc.) ;
- Evitez les noms évoquant des localisations (exemple : Unité B 3ème étage Aile Est), vous pouvez préciser cette information dans le champ « modalités d'accès » ;
- Ne pas commencer l'intitulé des libellés par « unités de… » ou « services de … » ;

Cas particulier : les unités hébergeant plusieurs spécialités :

L'option proposée est la description d'une seule unité. Il faudra être vigilant sur la description de cette unité dans le ROR.

- **Exemple : Unité de médecine de 30 lits à orientation cardio-pneumologique**
- Bien la décrire dans le ROR.
- Déclarer une seule unité de 30 lits et non 30 lits cardio / 30 lits pneumo.

### <span id="page-12-2"></span>3.1.1 Pour les unités de type MCO

Le libellé sera constitué de 2 éléments :

- **·** Précisez la spécialité ;
	- Précisez le mode de prise en charge :
		- HJ (pour hospitalisation de jour) ;
		- HC (pour hospitalisation complète) ;
		- Consultation » + « Spécialité » s'il s'agit d'une unité de consultation.

Exemples : Cardiologie HC ; Diabétologie HJ, Consultation Neurologie

### <span id="page-12-3"></span>3.1.2 Pour les unités de type SMR

Le libellé sera constitué de 2 à 4 éléments :

- **·** Précisez le type "SMR"
- Précisez la « Spécialité » SMR au regard des autorisations de l'établissement
- Précisez le mode de prise en charge :
	- HJ (pour hospitalisation de jour) ;
	- HC (pour hospitalisation complète) ;
	- HS (pour hospitalisation de semaine)
- Précisez « enfants » si vous détenez une autorisation pour cette patientèle.

Exemples : SMR Polyvalent HC ; SMR Neurologie HJ ; SMR Locomoteur HC Enfants

### <span id="page-12-4"></span>3.1.3 Pour les unités de type PSYCHIATRIE

Le libellé sera constitué de 1 à 3 éléments :

- « Spécialité » + « mode de prise en charge » s'il s'agit d'une unité d'hospitalisation :
	- HJ (pour hospitalisation de jour)
	- HC (pour hospitalisation complète)
	- HN (pour hospitalisation de nuit)

*Recommandation de peuplement ROR Sanitaire* • 05/07/2023 <sub>Page 13/23</sub>

![](_page_13_Picture_0.jpeg)

![](_page_13_Picture_1.jpeg)

- + Préciser « enfants » s'il existe des lits/places dédiés aux enfants
- « Consultation » + « Spécialité » s'il s'agit d'une unité de consultation

### <span id="page-13-0"></span>3.1.4 Pour les unités de type MEDICO-TECHNIQUE

Le libellé sera constitué de 1 élément :

▪ La « Discipline »

Exemples : Radiologie ; Pharmacie ; Laboratoire

### <span id="page-13-1"></span>3.1.5 Pour les unités de type URGENCES

Le libellé sera constitué de 1 à 2 éléments :

■ Précisez le type « Urgences »

S'il s'agit d'un service d'urgence spécialisé, précisez la spécialité.

Exemples : Urgences ; Urgences Pédiatriques

### <span id="page-13-2"></span>3.1.6 Pour les unités de type SAMU

Le libellé sera constitué de 2 éléments :

- Précisez le type « SAMU »
- **EXEC** Précisez le département de référence

Exemple : SAMU 76 ; SAMU 14

### <span id="page-13-3"></span>3.1.7 Pour les unités de type ADM-ADMINISTRATION

Le libellé sera constitué de 1 élément :

▪ Précisez le service

Exemple : Direction

### <span id="page-13-4"></span>3.1.8 Pour les unités de type EVC-EPR

Le libellé sera constitué de 1 élément :

Nommez l'unité « EVC-EPR »

### <span id="page-13-5"></span>3.1.9 Pour les unités de type CHAMBRE MORTUAIRE

Le libellé sera constitué de 1 élément :

- Nommez l'unité « Chambre Mortuaire »
- Discipline : chambre mortuaire

### <span id="page-13-6"></span>3.1.10 Pour les unités de type PERMANENCE D'ACCES AUX SOINS

Le libellé sera constitué de 1 élément :

- Nommez l'unité « PASS »
- Mode de prise en charge :
	- Précarité, permanence d'accès aux soins de santé (PASS)

![](_page_14_Picture_0.jpeg)

- Activités :
	- Accompagnements pour prendre des décisions adaptées
	- Informer, évaluer, accompagner et orienter pour l'ouverture des droits et l'accès aux prestations pour l'aidé et l'aidant
	- Médecine générale (polyvalente)
	- Addictologie comportementale (sans substance)
	- Biochimie
	- Orthodontie
	- Soins médicaux somatiques
	- Soins techniques infirmiers
	- Accompagnements pour vivre dans un logement
	- Accompagnements pour créer ou maintenir le lien social et éviter l'isolement
	- Conseils et accompagnements dans les démarches afin de mobiliser les mesures de protection adaptées
	- Activité de prévention
	- Coordination de parcours complexes
	- Coordination plan de soins
	- Coordination plan d'aide
	- Hébergement temporaire d'urgence
	- Addictologie avec substance(s)
- Acte spécifique :
	- Délivrance de traitement de substitution aux opiacés
- Patientèles :
	- Adulte (avant 65 ans)
	- Jeunes adultes (16-21 ans)
	- Sénior, 65-75 ans
	- Sénior, 75 ans et plus

# <span id="page-14-0"></span>4 Annexe 2 : Convention pour le choix des disciplines, activité et du mode de prise en charge

Les disciplines vont dépendre du type d'unité. Pour certains types d'unité, un choix vous est proposé. Pour chaque discipline, nous vous précisons le mode de prise en charge possible.

Une unité dans le ROR n'aura qu'un seul mode de prise en charge défini.

![](_page_15_Picture_0.jpeg)

### 4.1 Unité MCO

<span id="page-15-0"></span>![](_page_15_Picture_245.jpeg)

![](_page_16_Picture_0.jpeg)

![](_page_16_Picture_374.jpeg)

![](_page_17_Picture_0.jpeg)

![](_page_17_Picture_309.jpeg)

![](_page_18_Picture_0.jpeg)

![](_page_18_Picture_251.jpeg)

![](_page_19_Picture_0.jpeg)

![](_page_19_Picture_168.jpeg)

![](_page_20_Picture_0.jpeg)

### 4.2 Unité PSY

<span id="page-20-0"></span>![](_page_20_Picture_199.jpeg)

![](_page_21_Picture_0.jpeg)

![](_page_21_Picture_119.jpeg)

![](_page_22_Picture_0.jpeg)

# 4.3 Unité médico-technique

<span id="page-22-0"></span>![](_page_22_Picture_177.jpeg)